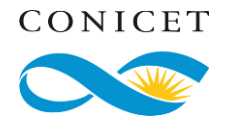

# **Buenas prácticas para el anfitrión de una reunión ZOOM**

### **Actualizar el software**

Sistema operativo (Microsoft Windows por ejemplo), antivirus, navegadores de internet como Google Chrome, Mozilla Firefox, Microsoft Explorer, Microsoft Edge, Opera, Apple Safari entre otros.

Para acceder a una videoconferencia por ZOOM no es necesario instalar la aplicación en la computadora, notebook o celular. Se sugiere usar la interfaz web de ZOOM para limitar riesgos potenciales. Si ya está instalada en la computadora, se debe verificar que corresponda a última versión, sino se debe actualizar.

### **Usar el rol Anfitrión**

Este rol dentro de ZOOM cuenta con funciones para administrar la participación de todos los asistentes. Si el Anfitrión debe abandonar la reunión antes de que esta termine, debe transferir el rol a otro participante.

### **Usar la sala de espera para el ingreso**

Esta función emula la sala de recepción prevista para los participantes en la presencialidad donde esperan mientras se produce la acreditación de los participantes. Con esta función se podrá controlar quien accede a la reunión por permiso expreso del anfitrión.

Si se habilita sala de espera no se podrá permitir el ingreso de los participantes antes que el anfitrión.

## **Separar en grupos a los participantes**

Dentro de la reunión se podrán agrupar a los participantes en pequeños equipos de trabajos con salas individuales y unificar posteriormente.

## **Apartar momentáneamente a un participante**

Se usa para el caso de un participante que se debe excluir del tratamiento de un tema particular. Al finalizar la discusión, el anfitrión podrá admitir su ingreso nuevamente.

#### **Bloquear el acceso a la reunión**

Esta acción puede realizarse luego de cierto plazo de tolerancia para el ingreso de participantes. Esta alternativa se podrá usar para evitar el acceso de algún intruso.

### **Retirar a participantes no autorizados**

Esta acción excluye al intruso y evita que vuelva a ingresar.

#### **Administrar el uso del video**

Cuando se programa la reunión es posible habilitar o deshabilitar el video (cámara) para Anfitrión y participantes. Si se prefiere video apagado, cada usuario deberá controlar que su cámara se haya desactivado<sup>1</sup>. Como medida de mayor precaución, se sugiere que el usuario tape la cámara

<sup>1</sup> En la notebook, al lado de la cámara web se muestra un haz de luz si la misma está encendida.

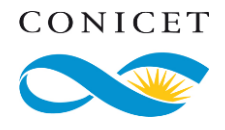

con una cinta o material no translúcido. Y, sólo destapar en caso de decidir la proyección de su imagen.

# **Administrar la grabación y su distribución**

En lo posible grabar con una contraseña y distribuir a través de un servicio con acceso sólo a las personas autorizadas (puede ser un repositorio en la web).

## **Deshabilitar el uso masivo del micrófono**

Es posible programar la reunión con la opción de Silenciar participantes al entrar, por lo que los participantes sólo podrán comunicarse por chat cuando ingresen a la reunión. El micrófono silenciado reducirá las posibilidades de transmitir audios no apropiados en la reunión o datos de su entorno familiar o laboral.

## **Decidir quién puede compartir pantalla**

ZOOM posee la función "Compartir pantalla" posibilitando al Anfitrión mostrar el escritorio de su computadora o parte de este. También, puede habilitar para que los participantes compartan su escritorio.

Si el Anfitrión comparte pantalla, se sugiere compartir sólo una ventana, no pantalla completa.

Es recomendable verificar que los demás asistentes ven la imagen que se comparte y al finalizar la presentación, dejar de compartir.

## **Planificar el uso del chat**

El Anfitrión puede deshabilitar el chat, permitir chat entre participantes y anfitriones, o entre participantes de forma privada. Esta medida es la menos restrictiva.

## **Administrar la privacidad del ambiente**

A fin de mantener la privacidad del ambiente y de las personas, cada participante podrá activar un [fondo](https://support.zoom.us/hc/es/articles/210707503-Fondo-virtual) de pantalla.

## **Gestionar la transferencia de archivos**

Si bien está disponible la distribución de archivos a través de ZOOM, se sugiere usar otros canales como correo electrónico o repositorios online.

## **Designar coanfitriones**

En reuniones numerosas, se sugiere designar varias coanfitriones quienes tienen funciones similares al Anfitrión y descritas precedentemente. Es el Anfitrión quien podrá designar coanfitriones.

## **Finalizar correctamente la reunión**

Al terminar la reunión, como medida de seguridad de debe finalizar la reunión y cerrar la aplicación. Si el anfitrión debe abandonar el encuentro previo al cierre, este deberá designar a un participante como el nuevo anfitrión. El último hará el cierre correcto.